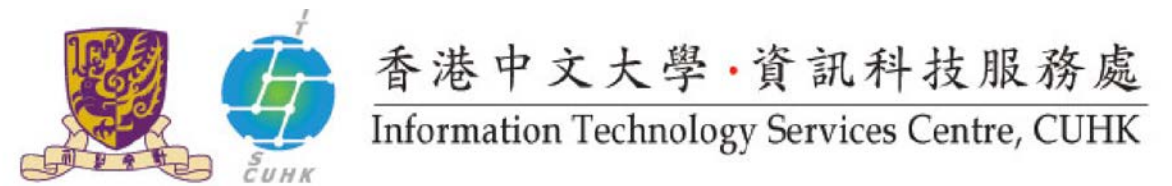

## **Send Print job to WMYLC – Self-Service Print Station 3 & 4 (Macintosh)**- **Fuji Xerox**

In Macintosh, the default settings of the Self-Service Print Station are: Colour, Simplex and A4 size. Users can further change the settings.

For the configuration in Macintosh, different programs may have different interface. This guideline provides the configuration procedure for two common programs (Safari and Microsoft Word).

## **Important:**

Before installing printer driver or printing, please connect your computer to the CUHK Campus network. For the Wi-Fi users of SSID=CUguest / Eduroam / Universities Wifi. Please establish CUHK VPN first, click [here](http://www.itsc.cuhk.edu.hk/en-gb/all-it/wifi-and-network/cuhk-vpn) for the CUHK VPN user guide

## **1. Safari**

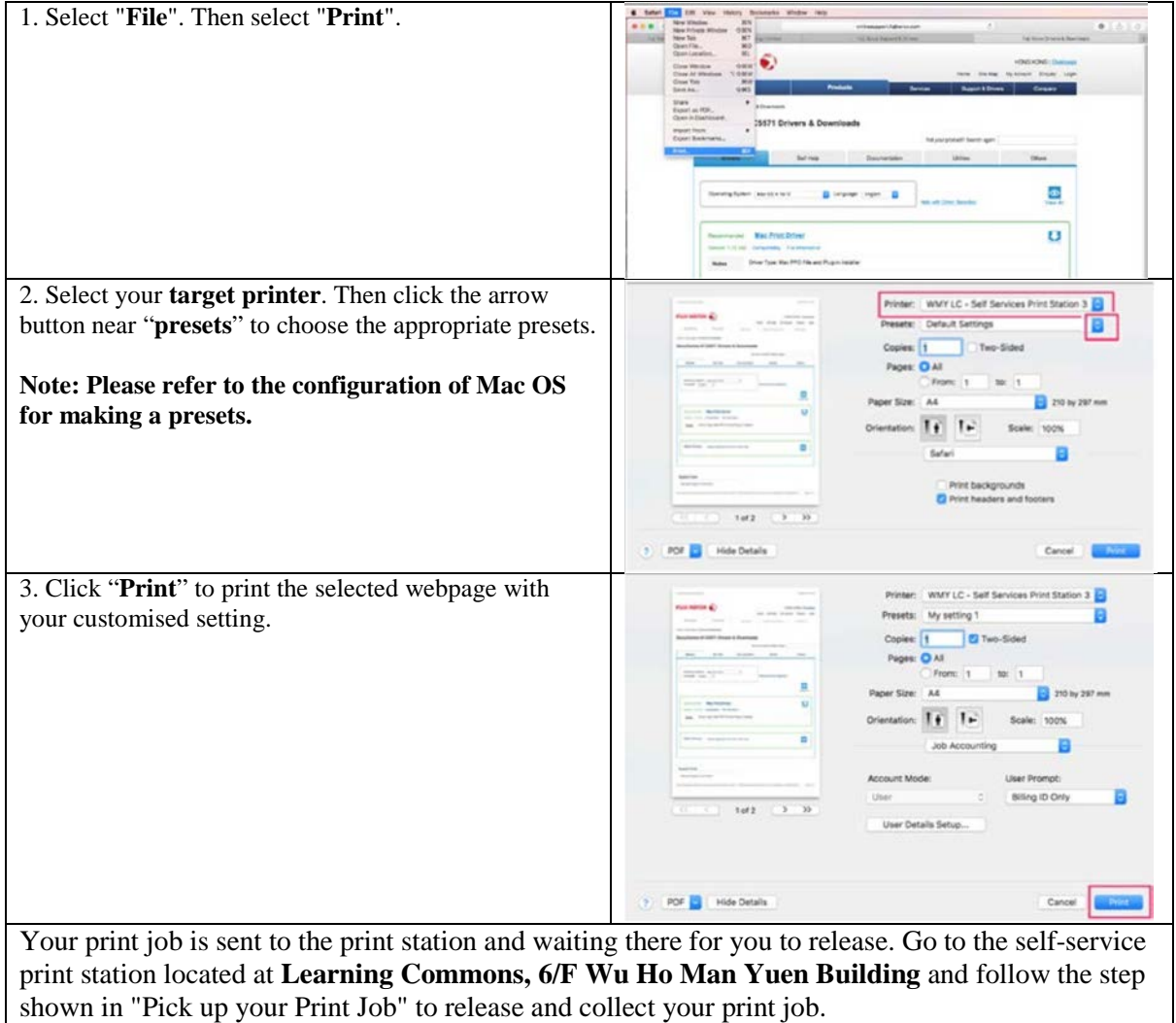

Note: Your print jobs are stored in the print station for **4 hours**. If you do not release them within the time limit, they will be removed permanently.

## **2. Microsoft Word**

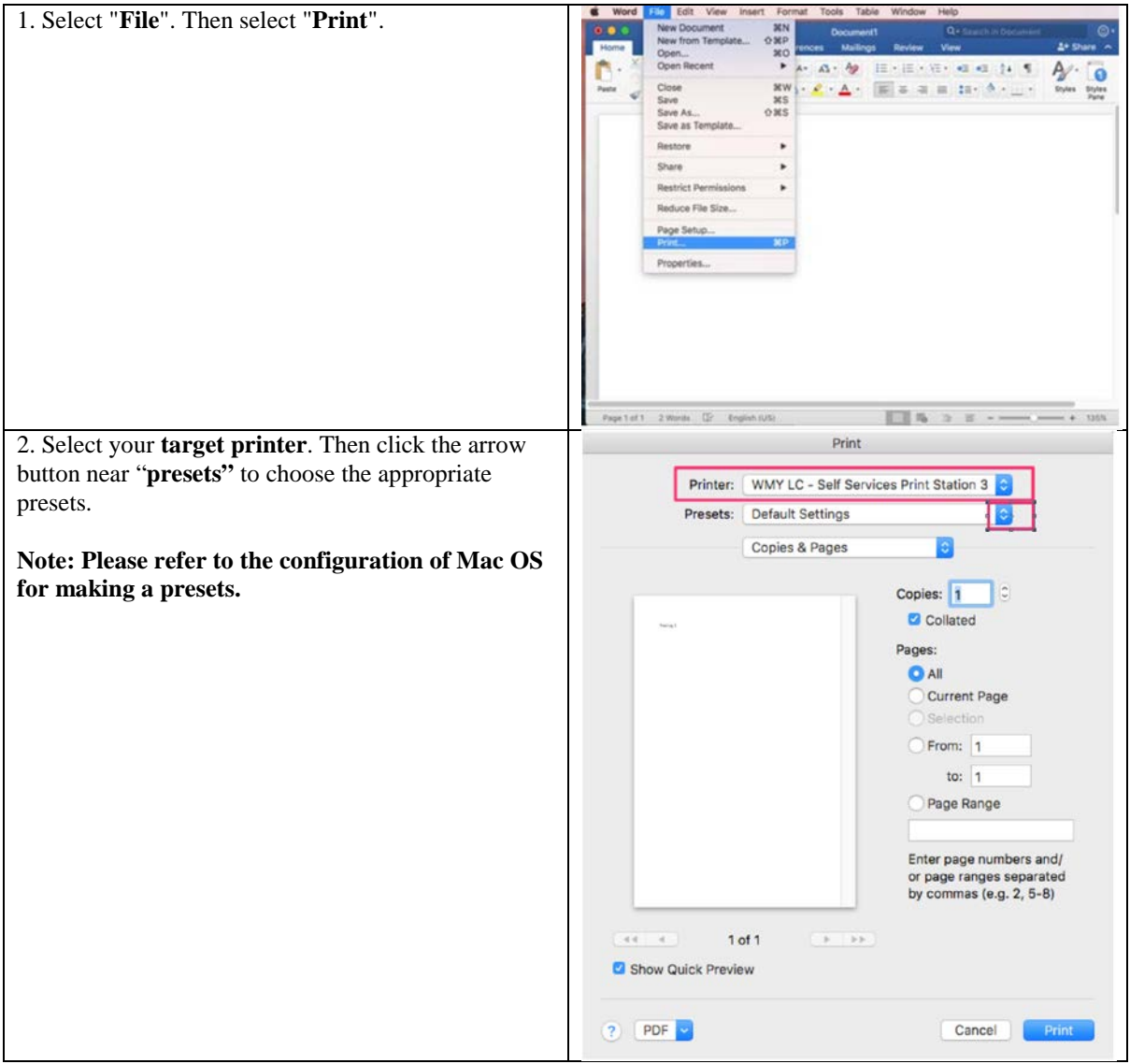

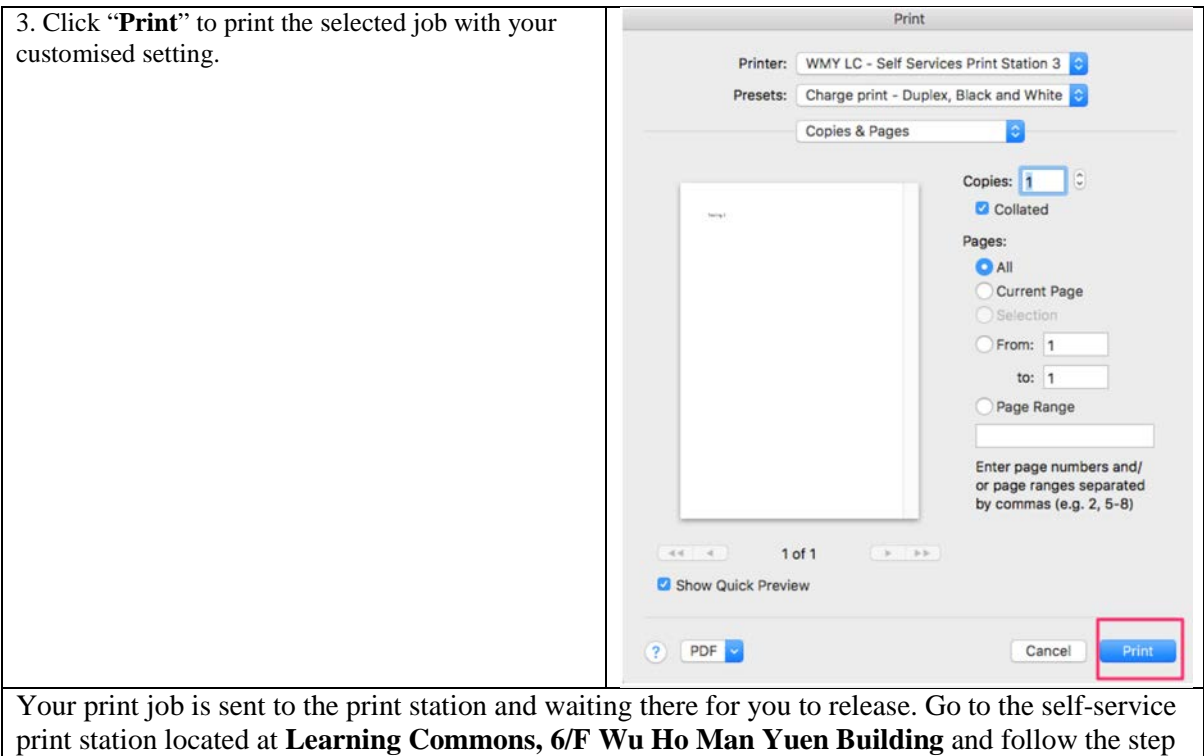

Note: Your print jobs are stored in the print station for  $\frac{4 \text{ hours}}{4}$ . If you do not release them within the time limit, they will be removed permanently.

shown in "Pick up your Print Job" to release and collect your print job.

Prepared by: **Information Technology Services Centre**<br>
Last Update: **May 2017 Last Update: Copyright © 2017. All Rights Reserved. Information Technology Services Centre, The Chinese University of Hong Kong**